## Node

# $2^{\frac{1}{2} \times 3}$

**Server Back Panel Components, Connects** 

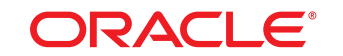

### **DATABASE APPLIANCE**

- A Plug in AC power to the two power supplies (1). For redundancy, each power supply should be connected to a separate AC power source.
- B Plug in a network cable to the Oracle Integrated Lights Out Manager (Oracle ILOM) network management port (2).
- C Plug in network cables for public network (3). (Port connections can vary depending on the option ordered).

## **2** Start Up the System

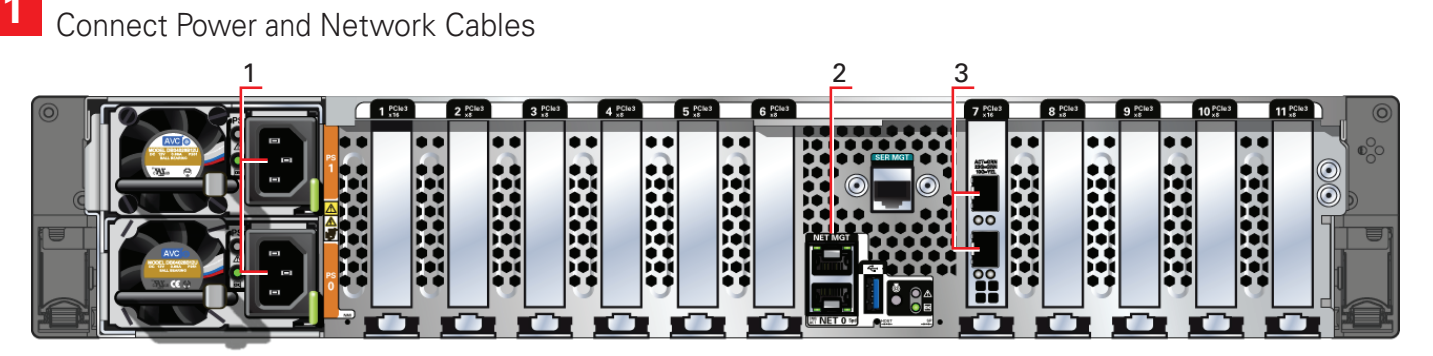

# Setup for Oracle Database Appliance X8-2S / X8-2M

- A Confirm that the green SP OK LED (4) is steady ON and the green Power OK LED (5) flashes slowly. This indicates that the server is in Standby power mode.
- B Push the power button (6). This applies full power to the server.
- C Wait for the green Power OK LED (5) to turn steady ON. The Power OK LED may blink for several minutes. Do not repeatedly push the power buttons.

Refer to the *Oracle Database Appliance Deployment and User's Guide* for information about configuring and deploying the appliance. To get started with your appliance, refer to the *Oracle Database Appliance Welcome Kit* at:

http://www.oracle.com/goto/oda/docs

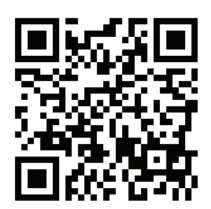

#### Power on the host.

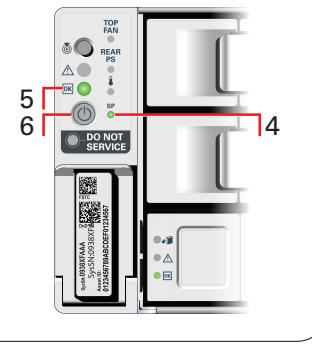

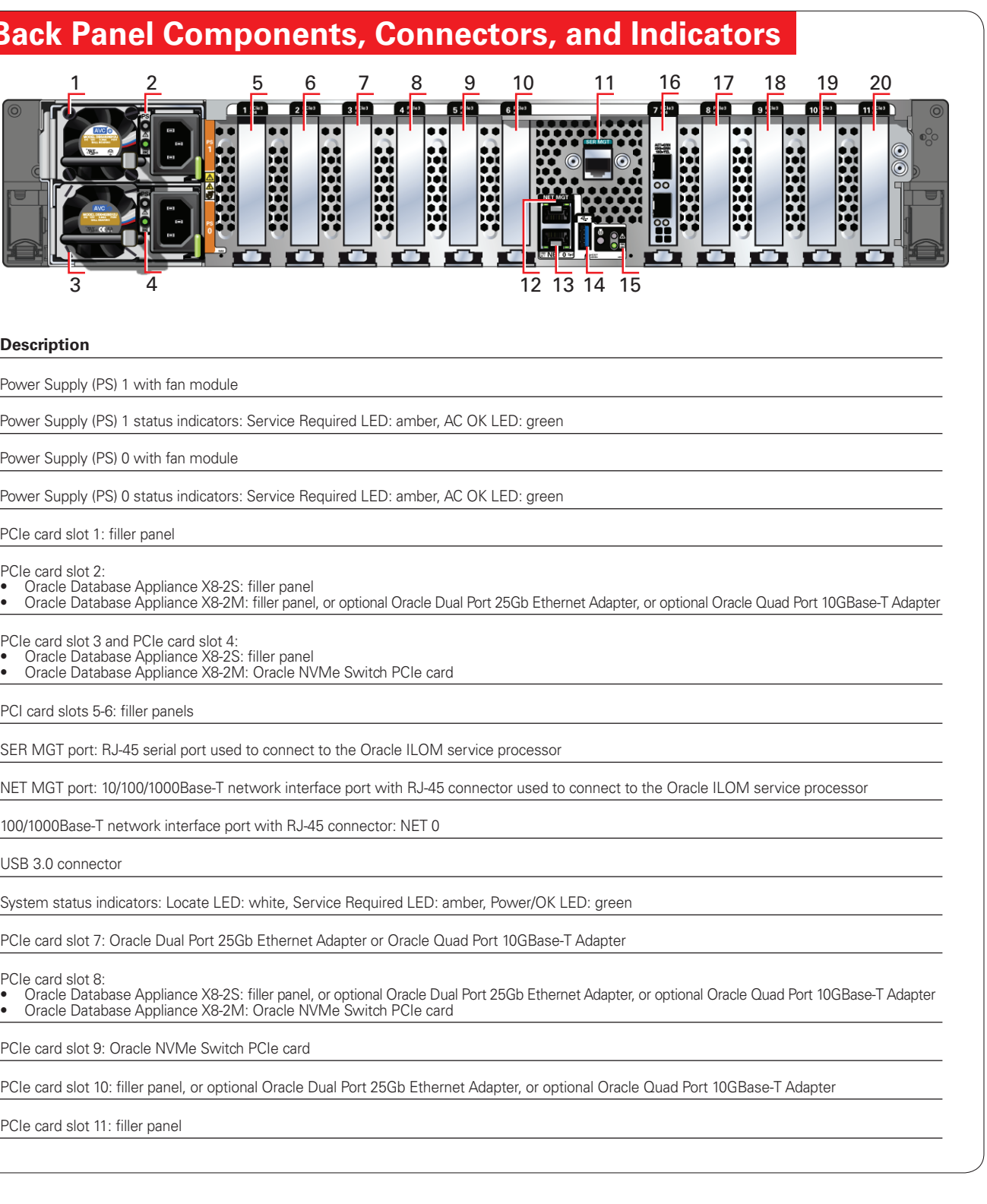

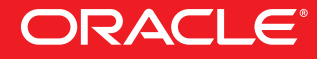

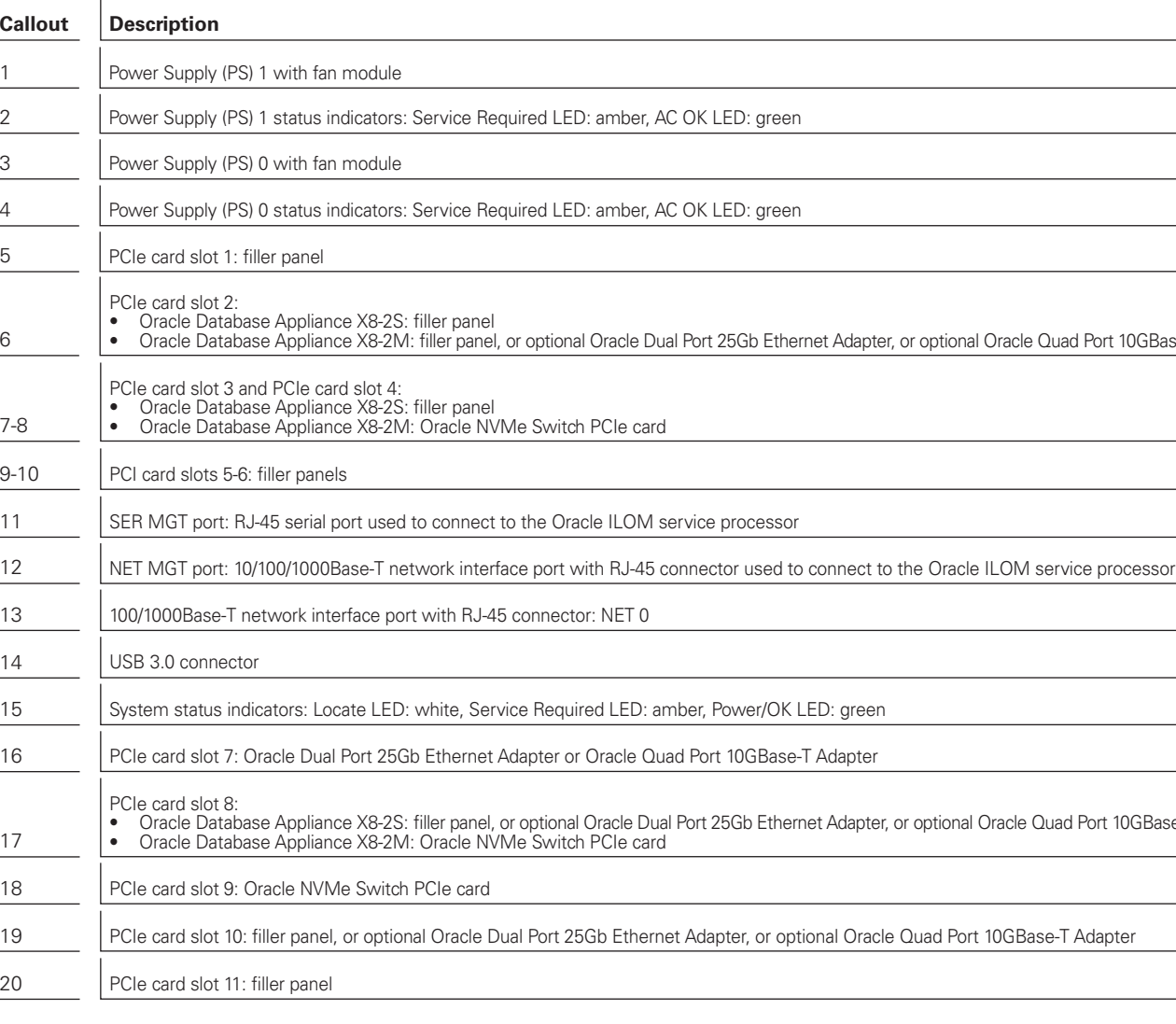

#### **Hardware and Software, Engineered to Work Together**

For more information about Oracle Database Appliance, go to Oracle Technology Network: http://www.oracle.com/technetwork/server-storage/engineered-systems/database-appliance/index.html

For more information about deployment, go to: http://www.oracle.com/goto/oda/docs

You can also scan the Quick Response Code with your mobile device to read the documentation.

*Note: The cables are included as part of the Oracle Database Appliance shipment.*

## **3** Deploy and Configure the Appliance